## Handling Regulation F in Q-Law and Q-LawE

Presented by: Kurt Sund & Julia O'Day

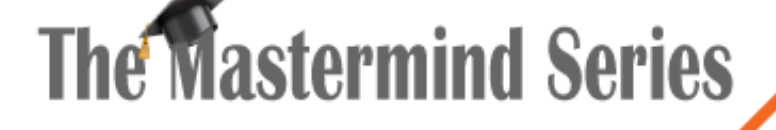

Presented by

**VERTICAN** 

**O-LOW®** 

### REG-F: Debt Itemization Special Template: REG-F

Vertican will provide a custom program that will install the new REG-F special template.

- The install program only needs to be run once through custom programs.
- The install program will add the special template and the default drop downs for special.user1data.

Only one REG-F special template may exist on an account at a time.

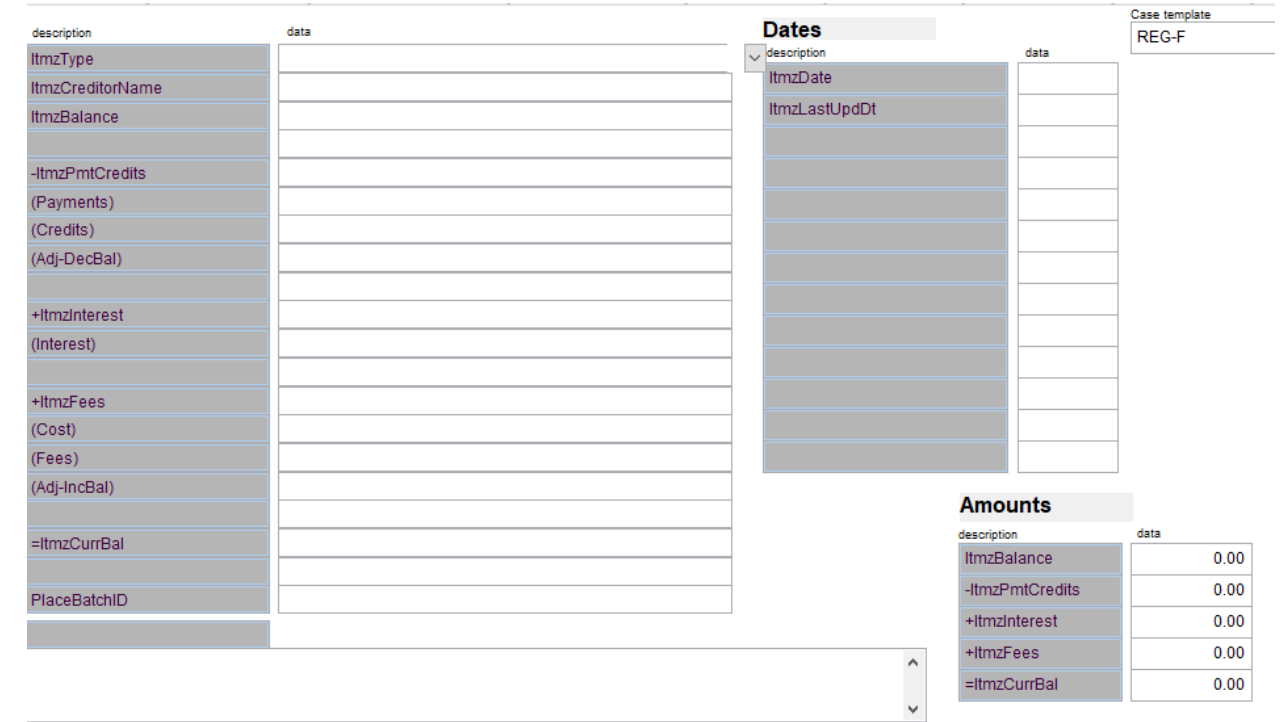

### REG-F: Debt Itemization Special Template: REG-F

The sum amount buckets are broken down into more detail within the fields on the special template *(Please see example)*.

- A field title that is enclosed within () means this is an individual bucket amount and included in the sum bucket amounts.
- The field titles for the sum amounts indicate how the amounts affect the Current Itemization balance ('-' decreases the balance, '+' increases the balance).

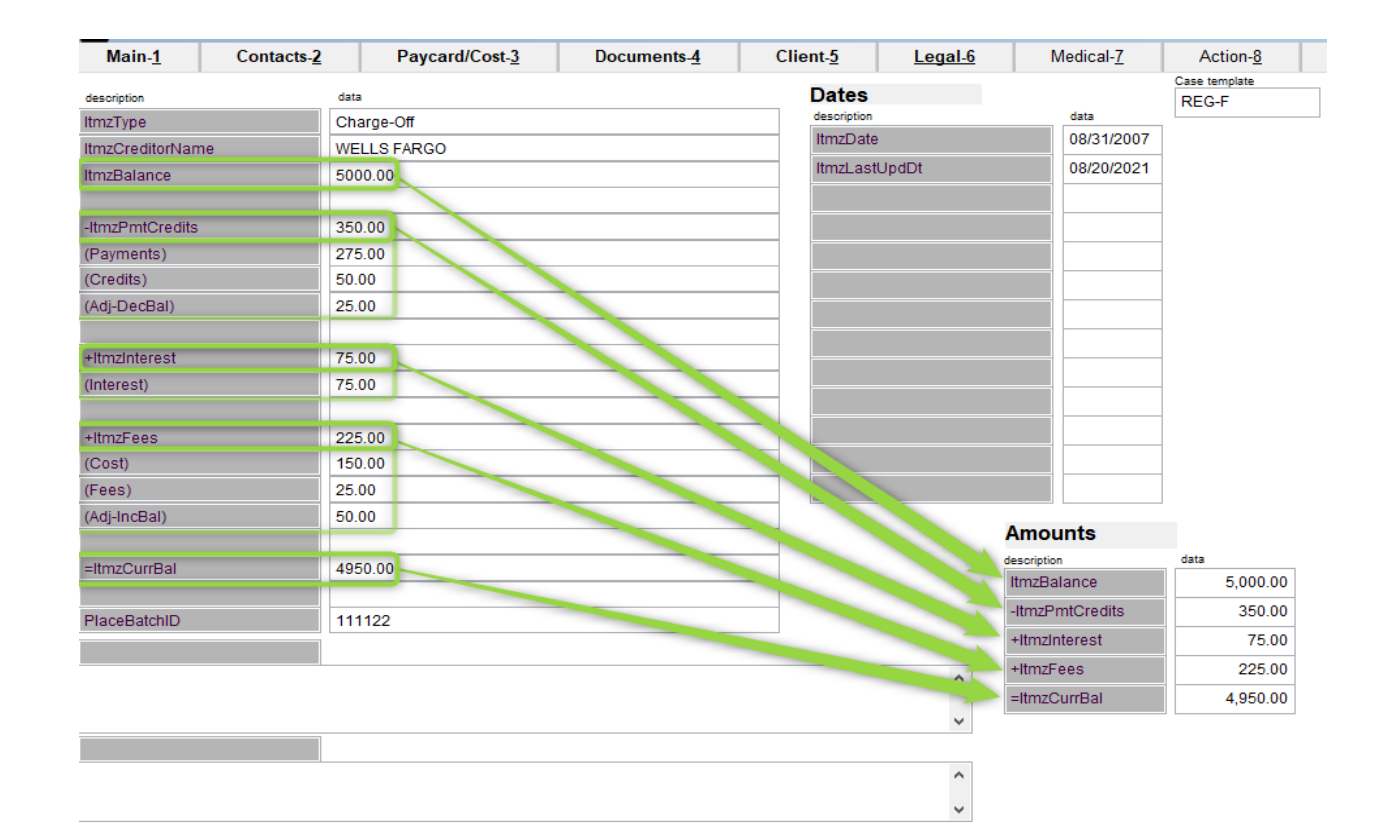

### REG-F: Debt Itemization Word Merge

Vertican has created a default word merge document that meets the CFPB requirements.

This document must be reviewed and updated prior to use; this document is **NOT** production ready.

Firms are responsible for configuring the word merge document within their own environment. See example of how the document can be configured in wordmerge.

Custom fields require a valid expression to be in the field, this data is then ava Q-Soft offers assistance with these custom fields, send us an email with des Custom01 alltrim(firmwebsite) Custom02 alltrim(str(getspecial(debt.ourfile,'REG-F','AMOUNT1'),12,2) Custom03 alltrim(str(getspecial(debt.ourfile,'REG-F','AMOUNT3'),12,2) Custom04 alltrim(str(getspecial(debt.ourfile,'REG-F','AMOUNT4'),12,2) Custom05 alltrim(str(getspecial(debt.ourfile,'REG-F','AMOUNT2'),12,2) Custom06 alltrim(str(getspecial(debt.ourfile,'REG-F','AMOUNT5').12.2) ^ Custom07 alltrim(Proper(getspecial(debt.ourfile,'REG-F','USER2DATA' ^  $))$ Custom08  $mdy(data() + 30)$  $\lambda$  $\sim$ Custom09 alltrim(mdy(getspecial(debt.ourfile,'REG-F','DATE1')))  $\boldsymbol{\wedge}$ Custom<sub>10</sub>  $\sim$ 

Reg-f Test **QLE Beta Test** 6737 W State St 55 Lane Road Suite 210 Fairfield, NJ 07004 colfax, IA 50054-999 (800)-435-7257 from 8am to 8pm EST. Monday to Saturda www.vertican.com

QLE Beta Test is a debt collector. We are trying to collect a debt that you owe to Wells Fargo. We will use any information you give us to help collect the debt.

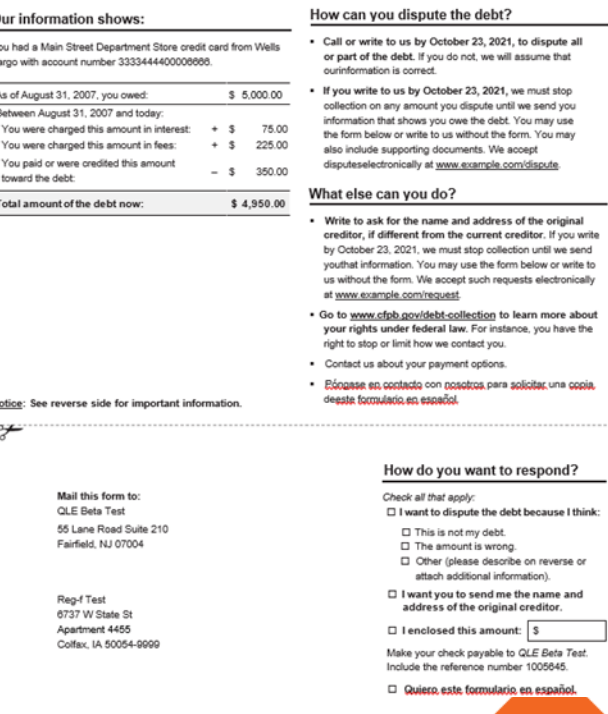

# 7-7: Updated Call Screen

#### The call screen is now divided into 3 main sections

- 1. The call information (Green Box)
	- User select/enter important call information.
	- Information is stored in the PHONDIAL table when call is recorded
- 2. Debtor Phone manager list (Pink Box)
	- DPHONE records for all DEB contacts on an account.
- 3. Miscellaneous Call Tools (Blue Box)
	- Inconvenient call screen
	- Override Logs

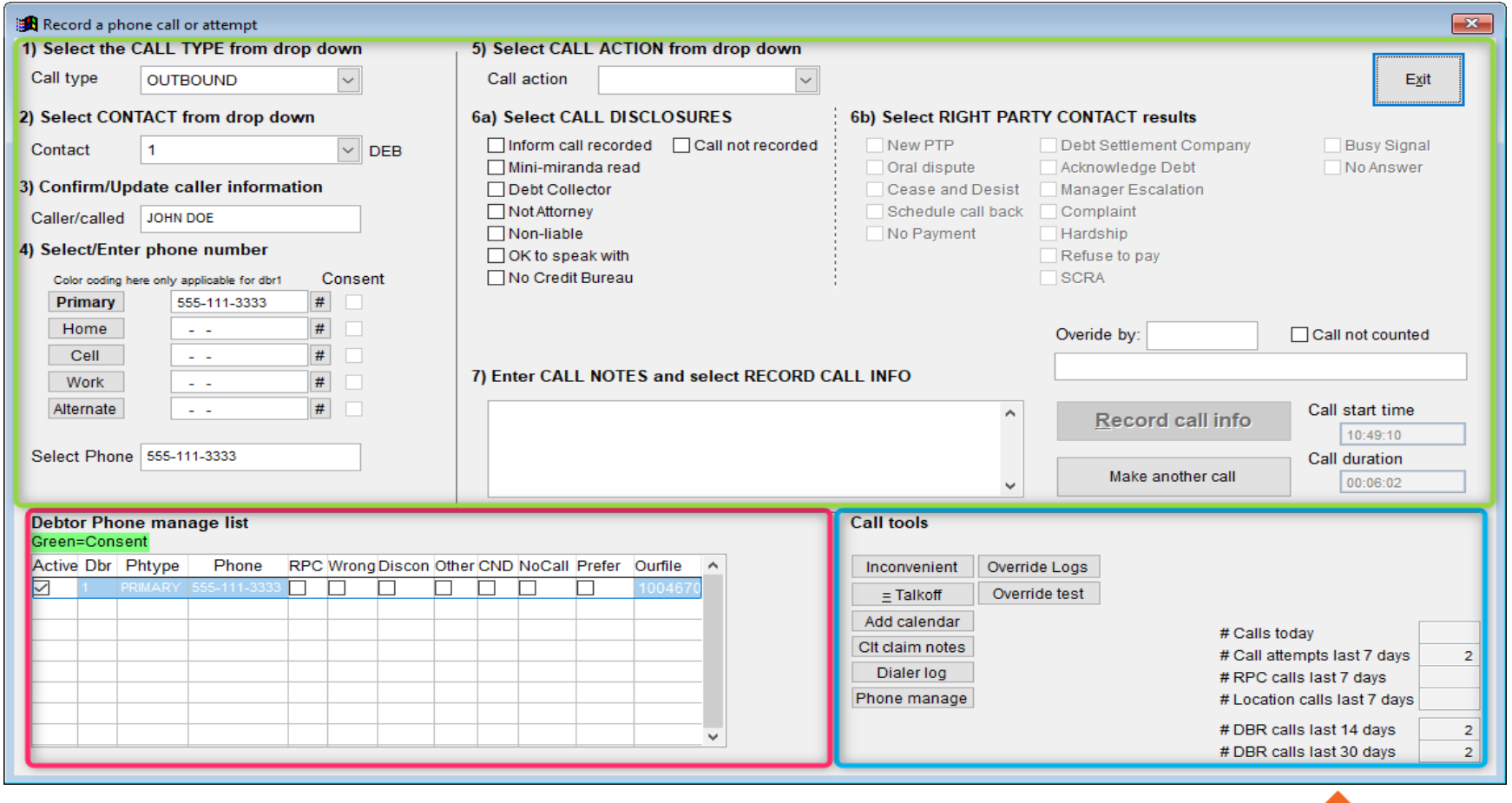

### 7-7: Call Information How to work the screen

'LAW', 'DSC', 'FIN'

**Big value** 

- 1. Select the CALL TYPE from the drop down.
- 2. Select the CONTACT from the drop down.
- 3. Confirm/Update caller information
- 4. Select/Enter phone number
- 5. Select CALL ACTION from drop down
- 6a. Select CALL DISCLOSURES
- 6b. Select RIGHT PARTY CONTACT results
- 7. Enter CALL NOTES and select RECORD CALL INFO
- Selecting [Make another call] will clear values on the screen for a new call record.

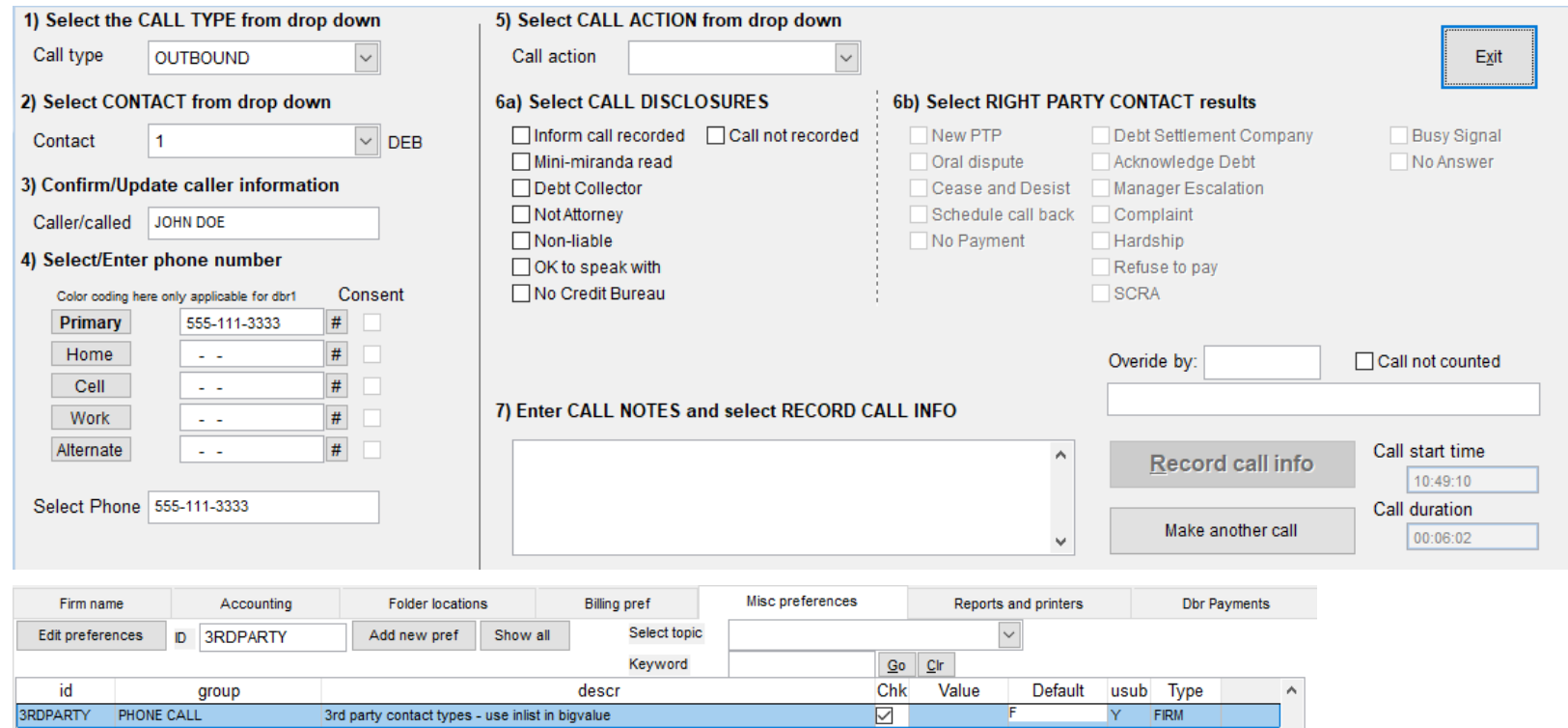

# 7-7: Call Counts

### What calls count towards 7-7?

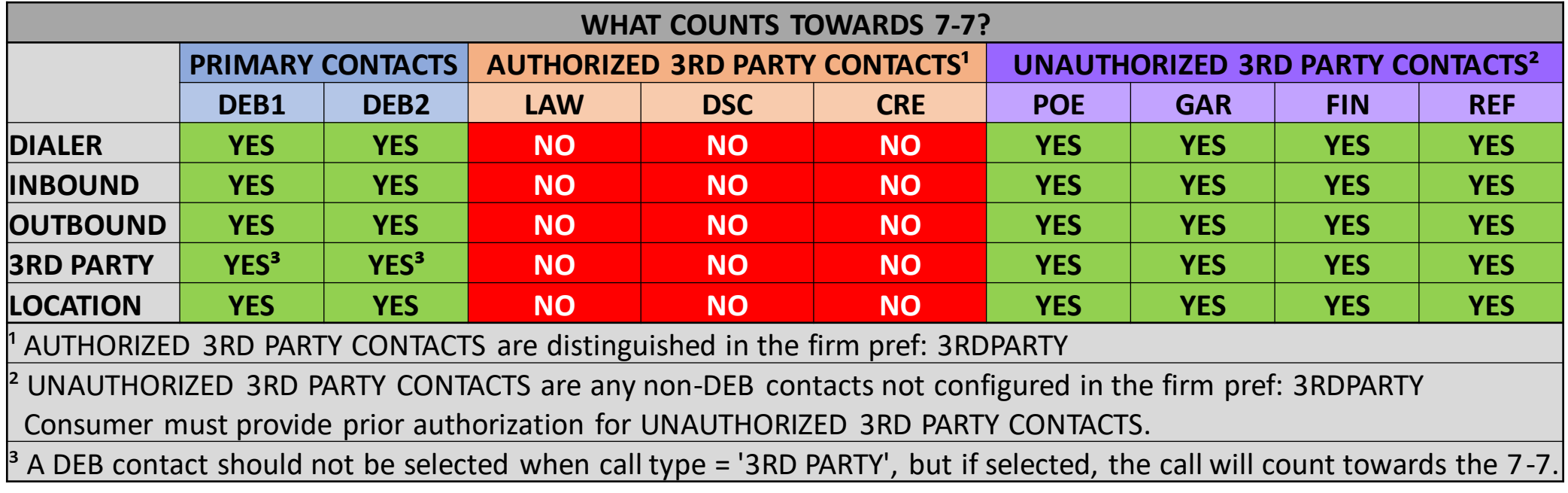

**7**

The following do **NOT** count towards 7-7:

- Wrong number dial
- Number not in service
- Line busy

# 7-7: Call Counts (cont.)

Companionated Accounts

#### **2 New Firm Preferences:**

- **COMPCALL** When active, calls will be recorded across all linked companionated accounts.
- Call must be made from the primary accounts.
	- If the call is recorded from a linked account, a phondial record will only create for that account.
- Phondial.linkfilewill be blank on the primary account record in phondial.
	- Phondial.linkfilewill be populated with the primary account number for all linked account records.

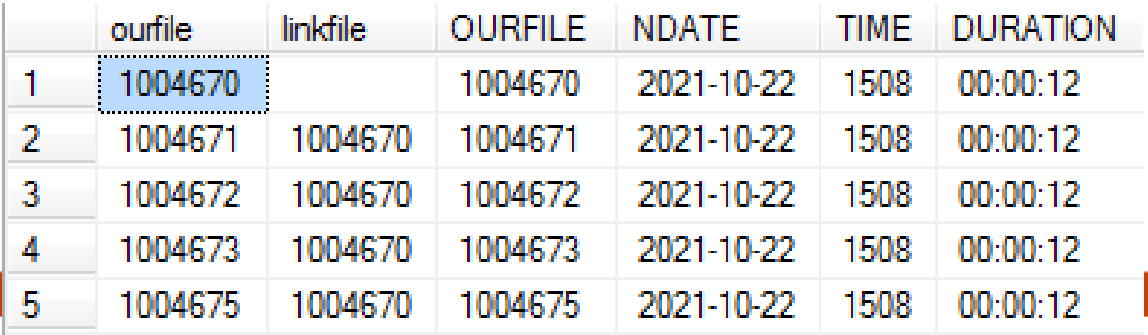

- **COMPCOUNT** When active, all calls on any linked companionated accounts will count towards the 7-7 amounts for the account.
	- Calls will be counted regardless if the consumer mentions any additional accounts.

# 7-7: Call Counts (cont.)

Related Accounts

#### **2 New Firm Preferences:**

- **RELCALL** When active, calls will be recorded across all linked related accounts.
- Call must be made from the primary accounts
	- If the call is recorded from a linked account, a phondial record will only create for that account.
- Phondial.linkfilewill be blank on the primary account record in phondial.
	- Phondial.linkfilewill be populated with the primary account number for all linked account records

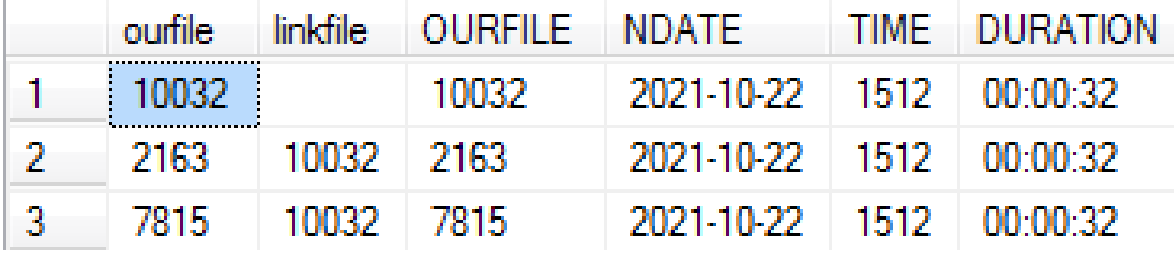

- **RELCOUNT** When active, all calls on any linked related accounts will count towards the 7-7 amounts for the borrower.
	- Calls will be counted regardless if the consumer mentions any additional accounts.

# 7-7: Inconvenient Times

- New remote table: INCONV stores all inconvenient time information.
- Inconvenient times can be set from within the call screen or via the misc menu within an account.
- Inconvenient times are account wide.
- If attempting to call a borrower during an inconvenient time, the user will receive a warning that they cannot make the call (without manager override).
- vExchange *(In Development – Planned Release: 2022)* 
	- Inconvenient times will be communicated via the 1103 (incoming) record and 2103 (outgoing) record.

# 7-7: Inconvenient Times

#### Inconvenient Time Screen

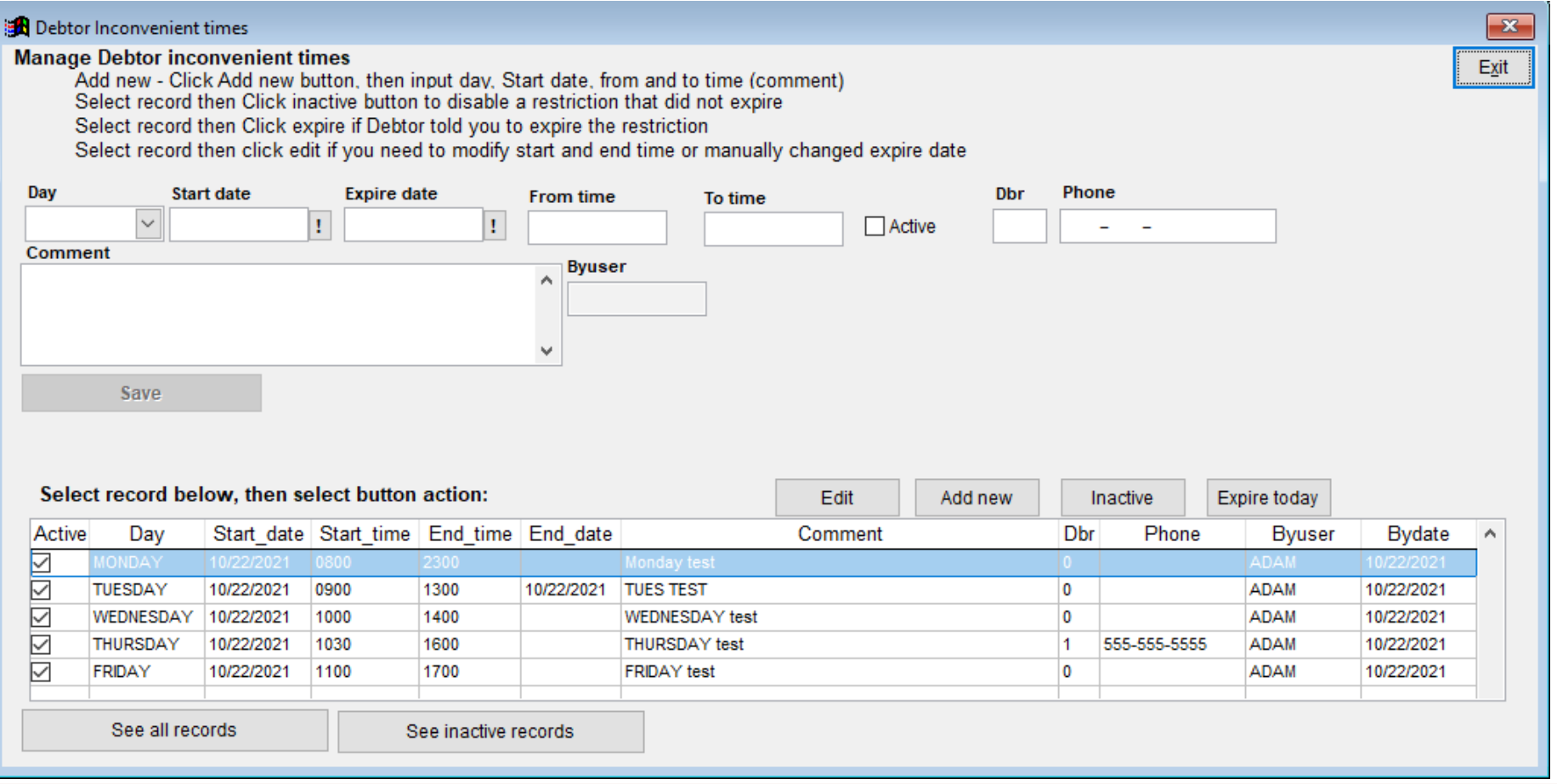

# 7 -7: Manager Override

- Manager override provides users/firms the ability to access the call screen/make calls on accounts where restrictions might be in place.
- The top field will display the reason for the restriction.
	- The following alerts on an account will require Manager override regardless of phone call count.
		- Bankruptcy
		- Debtor Attorney
		- Cease & Desist
		- No Verbal Contact
- An override reason is always required.
- To proceed, a user must enter their Q-Law username and password (the same used to login). If the user has the required security level, they will be allowed to proceed.

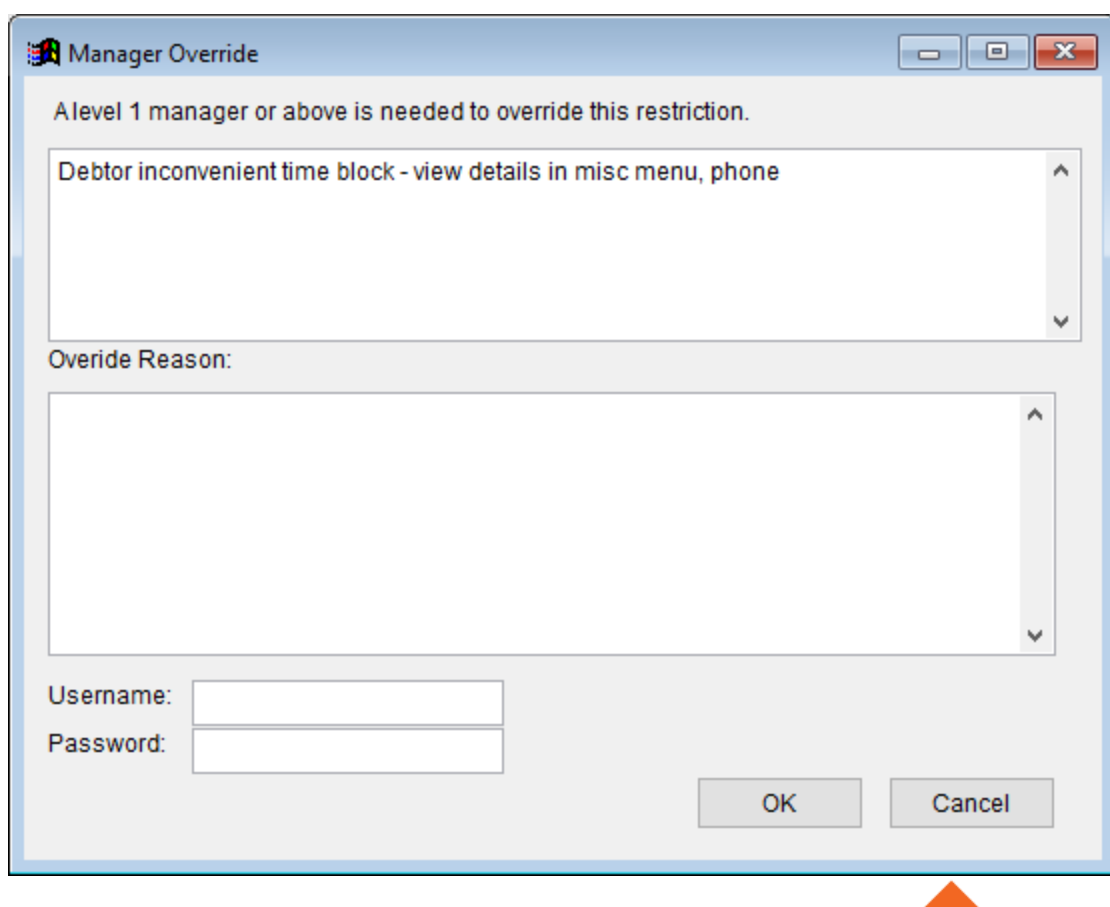

## 7-7: Call Screen Misc. Info.

### **SECURITY LEVELS**

• **WS\_MAIN.CALL**: Limits the ability of users to access the call screen.

**DDAS**: Can be used to further restrict access to the call screen or recording call information.

- **DDASYESNO.WS\_CALL**: Restrict access to outbound call button in the work screen.
- **SYSTEM.WS\_CALL**: Trigger DDAS rule when access is granted to the call screen.

## 7-7: Email Consent

- Email consent can be managed in the contact form debtor number 1-9.
- A 'Email permit' (dname.date1) date field exists where a user can enter the date that consent was received from the consumer.
- In the notes screen the consent conversation can be noted as well.
- To remove consent, clear the date in the 'Email permit' field and note the conversation in notes.
- If integrating with an email message vendor, make sure that the check for DBR, this dname.date1 is not empty/null.
- Please note that change tracking will record the user, date, and time that the dname.date1 was changed (viewed in the workscreen, misc menu, g-Change log).
- Please note that upon import if a DDAS rule is set, this field can be set to placement/import date (Date()) if all claims for a creditor are automatically consented. This may require paid consultation.

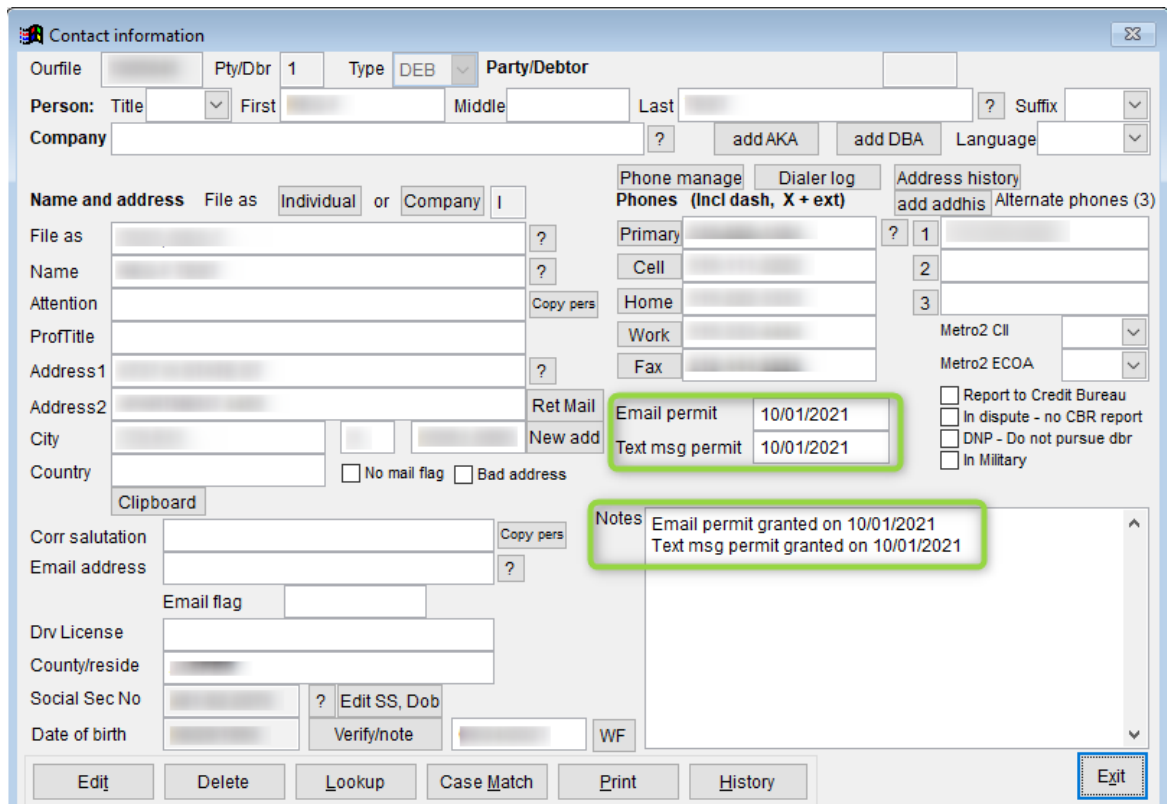

## 7-7: Text Consent

- A 'Text msg permit' date field (dname.date2) exists where a user can enter the date that consent was received from the consumer.
- Consent conversation can be noted in notes field.
- To remove consent, clear the date in the 'text msg permit' field and note the conversation in notes.
- If you will be integrating with a text message vendor, make sure that the check for DBR, this dname.date2 is not empty/null.
- Please note that change tracking will record the user, date, and time that the dname.date2 was changed (viewed in the workscreen, misc menu, g-Change log)
- Please note that upon import if a DDAS rule is set, this field can be set to placement/import date (Date()) if all claims for a creditor are automatically consented. This may require paid consultation.
- Please note that an active cell/mobile phone number may be required, and you may use the option to consent to call that number or DO NOT call. You may want to consider how those flags should be used in your vendor export criteria, the dphone manager contains fields for consent approval and no calls.

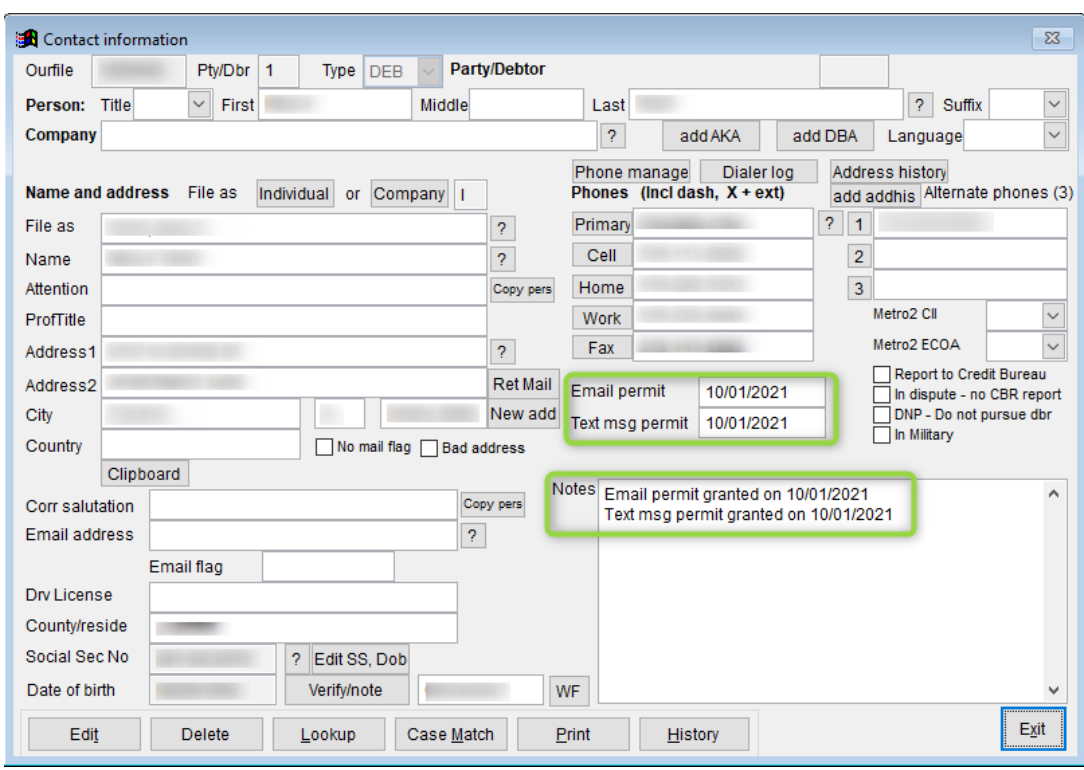

Critical Notification: YGC \*New\* Pcodes for Debt Itemization in Initial Demand Letter

- In preparation for Regulation F, on Wednesday October 3, Vertican sent out an email detailing seven new Pcodes added to YGC which transmit the information needed for debt itemization in the initial demand letter
- [https://vertican.tech/ygc-pcodes-for-debt-itemization-in-initial](https://vertican.tech/ygc-pcodes-for-debt-itemization-in-initial-demand-letter/)demand-letter/

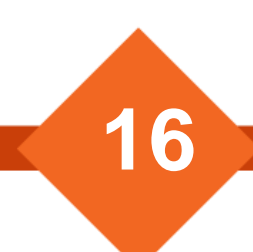